### **Freie Bildungsmaterialien in der Schule nutzen, selbst erstellen und teilen**

Fortbildung zu OER Theodor-Heuss-Schule, Pinneberg

Kristin Narr, 15.11.2017

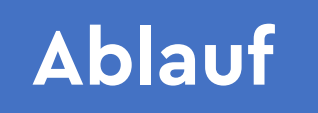

### **Grundlagen** | Einstieg und Einführung

**Konkretisierung** | Kennenlernen von Projekten, Anlaufstellen

**Sortierung** | Übertragung auf die eigene Arbeit

**Nacharbeit** | https://zumpad.zum.de/p/oer-pinneberg

# Grundlagen Einstieg & Einführung

Foto "ion" von bogdan dumitrescu CC BY NC 2.0, https://creativecommons.org/licenses/by-nc/2.0/de/legalcode

## **Sind Sie auch Remixkünstler\*innen?**

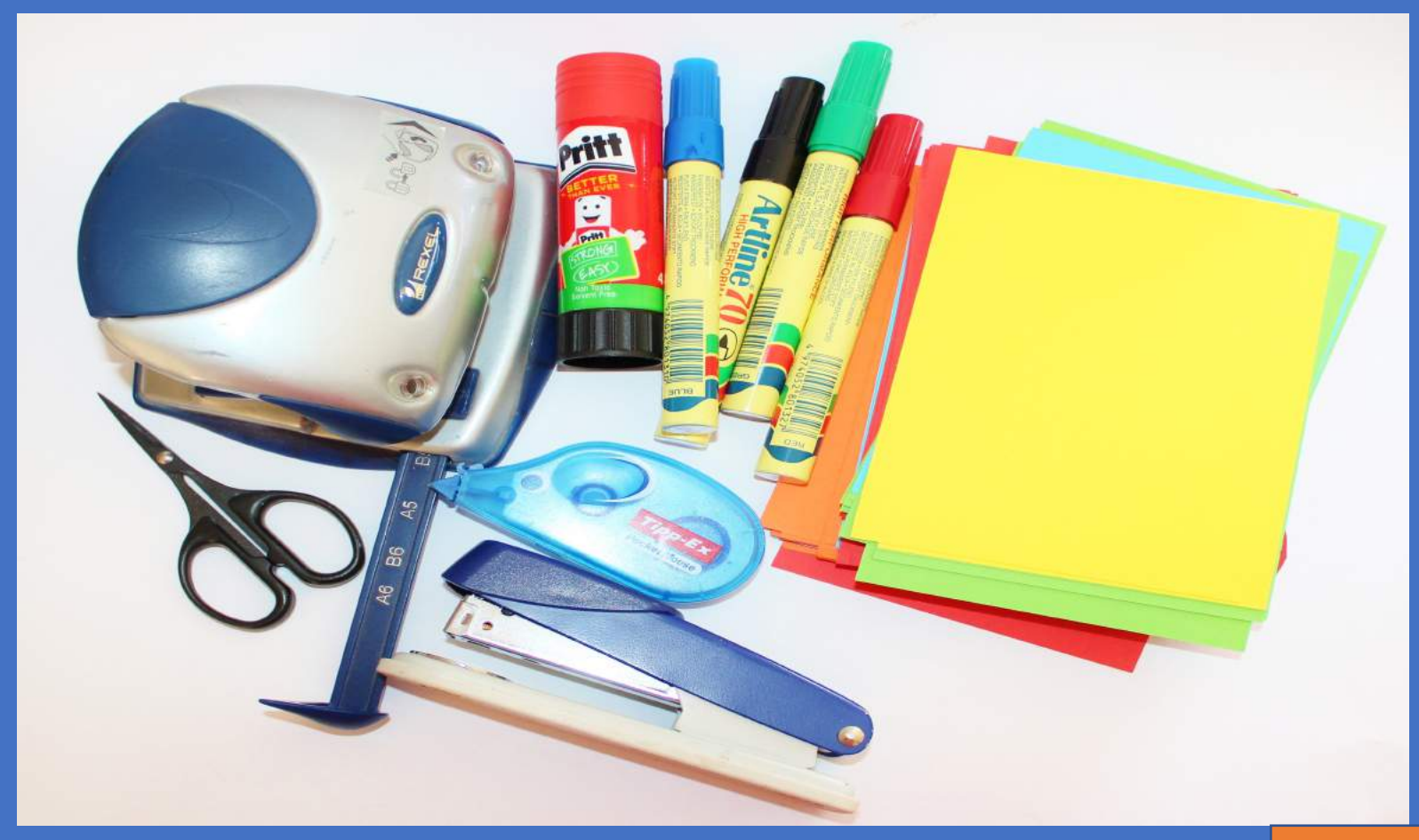

## **Das Tolle ist, dass...**

- ... mit digitalen Werkzeugen und Plattformen beste Möglichkeiten für Remix und Austausch gegeben sind,
- ... mit dem Internet die Kultur des Teilens (Sharing / Teamarbeit) wächst,
- ... Lehrkräfte die Vorteile digitaler Werkzeuge und Plattformen entdecken.

### **Aber was geht und was nicht?**

**Kann ich zu Hause ein Kapitel aus einem Schulbuch einscannen, auf meinem Laptop speichern und meinen Schülerinnen und Schülern in der nächsten Unterrichtsstunde via Whiteboard zeigen?**

**Ja.** Solange das Schulbuch 2005 oder später erschienen ist und das Kapitel nicht mehr als 10 % des Schulbuches (max. 20 Seiten) umfasst. **Darf ich kleinere Auszüge aus Schulbüchern mit Bildern und Tabellen einscannen und für eigene Zwecke auf dem Schulserver ablegen?**

**Ja.** Solange das Schulbuch 2005 oder später erschienen ist, das Kapitel nicht mehr als 10 % des Buches (max. 20 Seiten) umfasst und der Scan für den eigenen Unterrichtsgebrauch vorgesehen ist. Das Dokument muss gegen den Zugriff Dritter (auch anderer Lehrkräfte) geschützt werden (z.B. Passwortschutz).

**Kann man Scans aus Unterrichtsmaterialien in Lernplattformen (z.B. Moodle) abspeichern und dadurch den Schülerinnen und Schülern zugänglich machen?**

**Nein.** Solche Scans dürfen an Schülerinnen und Schüler analog (Ausdruck) und digital (E-Mail) verteilt und über Whiteboards und Beamer wiedergegeben werden. Ein Online-Zugriff auf abgespeicherte Unterrichtsmaterialien ist allerdings nicht gestattet.

### **Was nun?**

**Wir wollen Inhalte, die man ohne Bedenken, kopieren, verändern und an Andere weitergeben kann.** 

**Inhalte, die explizit dazu gemacht sind, dass man sie verändern kann.** 

**Definition Open Educational Resources UNESCO, 2012, Pariser Erklärung zu OER** OER sind "Lehr-, Lern- und Forschungsressourcen **in Form jeden Mediums**, digital oder anderweitig, die **gemeinfrei** sind oder unter einer **offenen Lizenz**  veröffentlicht werden, welche den kostenlosen **Zugang** sowie die kostenlose **Nutzung, Bearbeitung und Weiterverbreitung** durch Andere ohne oder mit geringfügigen Einschränkungen erlaubt."

> Pariser Erklärung zu OER 2012. Quelle: http://www.unesco.de/fileadmin/medien/Dokumente/Bildung/ Paris\_Declaration\_OER\_DE\_100713.pdf

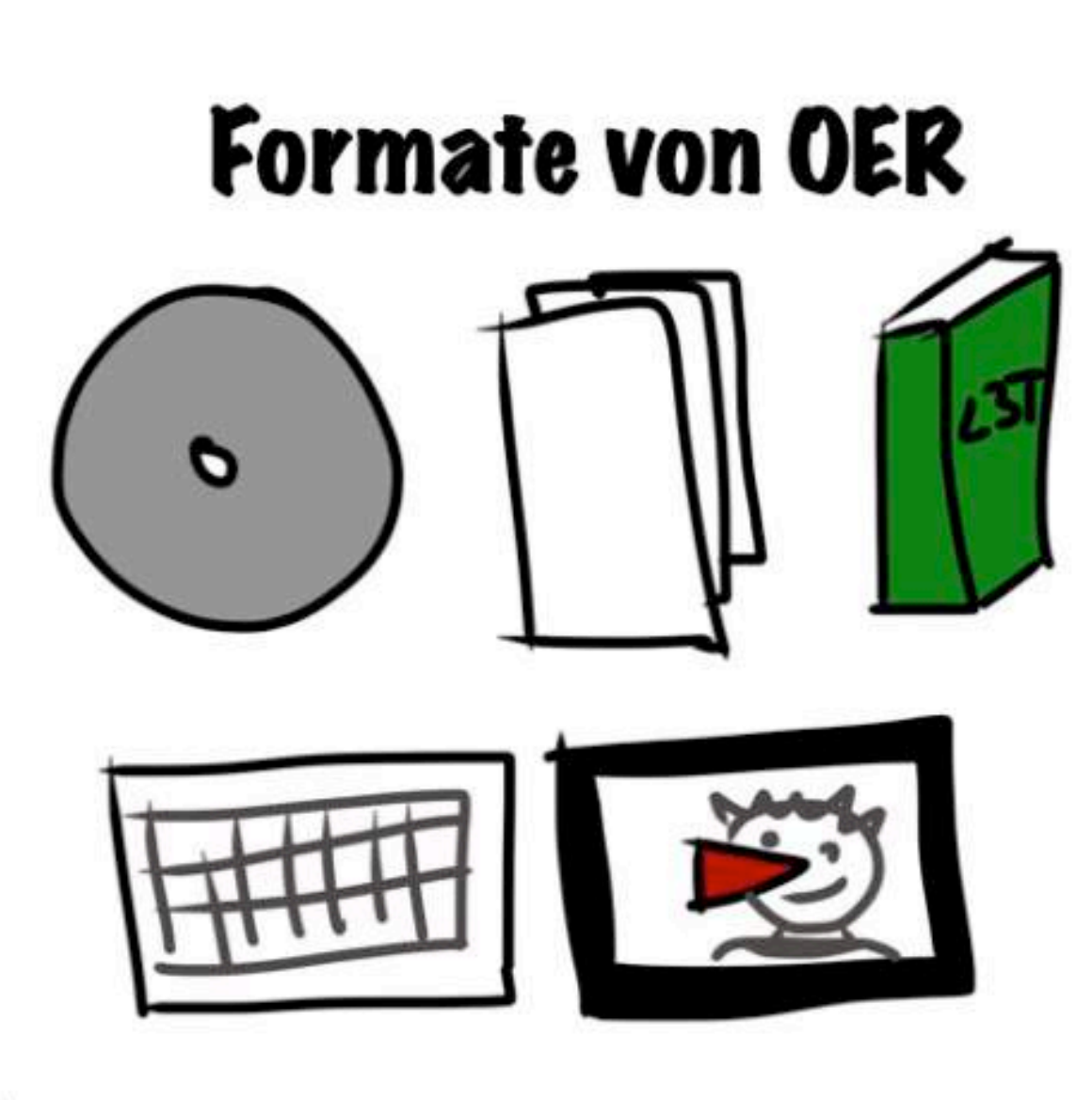

WOOOKSHOP (cc) by Sandra Schön-http://sandra-schoen.de

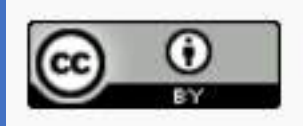

Inhalte auf pb21.de stehen i.d.R. unter freier Lizenz (Informationen zur Weiterverwendung). Der Artikel (Text) auf dieser Seite steht unter der CC BY 3.0 DE Lizenz. Der Name des Autors soll wie folgt genannt werden: Jöran Muuß-Merholz für pb21.de. Urheberrechtliche Angaben zu Bildern / Grafiken finden sich direkt bei den Abbildungen.

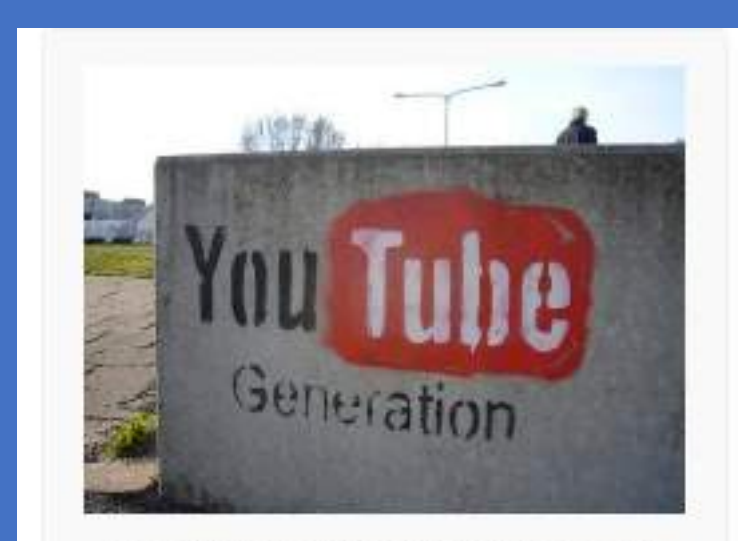

Foto "YouTubeGeneration" von Jonas Bengtsson unter CC BY 2.0.

> Beispiele für Nennung und Kennzeichnung der Lizenz: (1) unter einem Text, (2) unter einem Bild

## "Offene Lizenz"

### ...erlaubt die Nutzung, Vervielfältigung, Modifikation, Wiederveröffentlichung

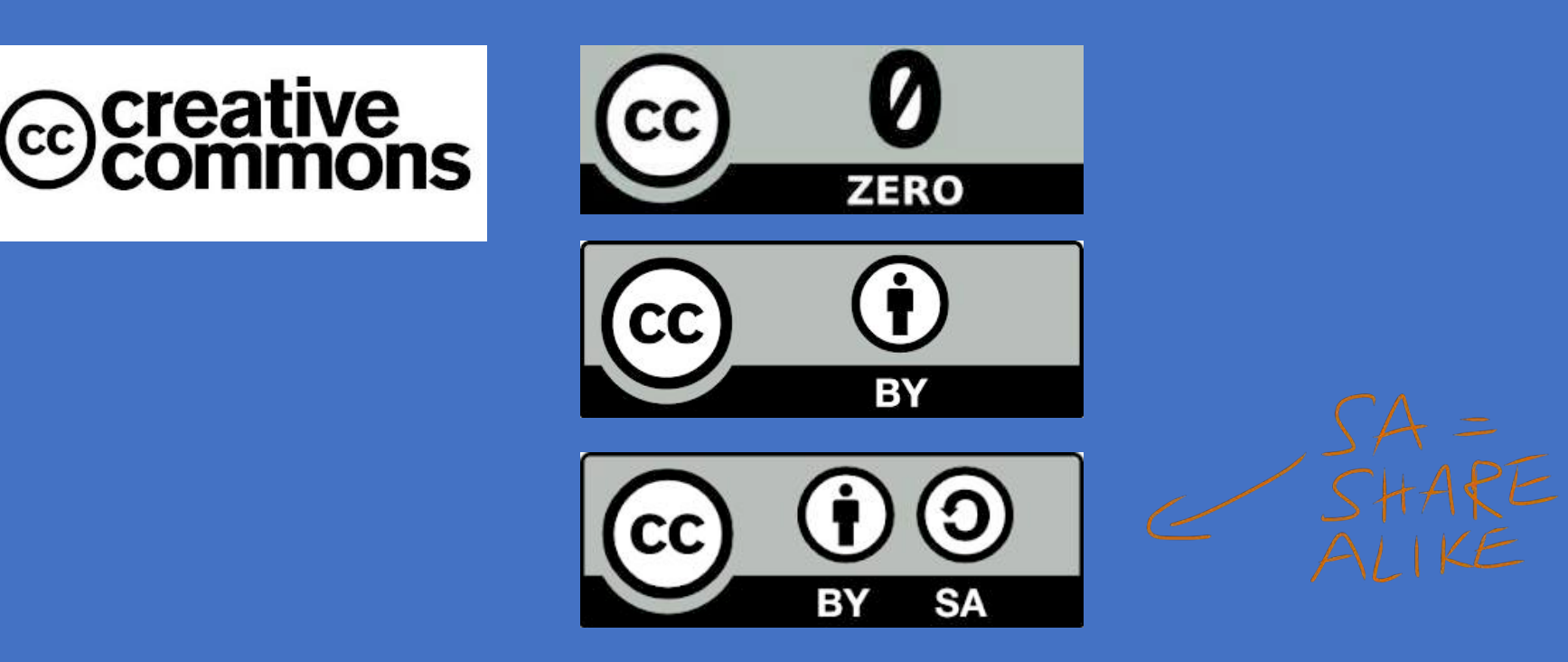

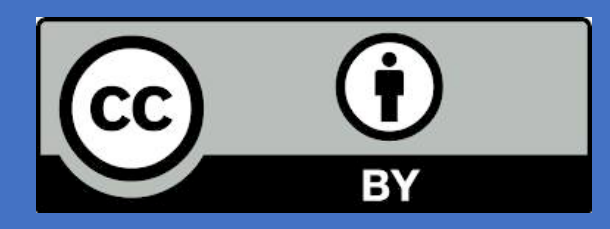

#### Sie dürfen:

Teilen - das Material in jedwedem Format oder Medium vervielfältigen und weiterverbreiten

Bearbeiten - das Material remixen, verändern und darauf aufbauen

und zwar für beliebige Zwecke, sogar kommerziell.

Der Lizenzgeber kann diese Freiheiten nicht widerrufen solange Sie sich an die Lizenzbedingungen halten.

### Unter folgenden Bedingungen:

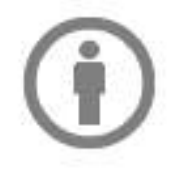

ntips://creativeco.ninons.org/lice Namensnennung - Sie müssen angemessene Urheber- und Rechteangaben m einen Link zur Lizenz beifügen und angeben, ob Änderungen vorgenommen Diese Angaben dürfen in jeder angemessenen Art und Weise gemacht wer nicht so, dass der Eindruck entsteht, der Lizenzgeber unterstütze gera Nutzung besonders.

Keine weiteren Einschränkungen - Sie dürfen keine zusätzlichen KN die anderen rechtlich irgendetwas untersagen, was die Lizenz erlaubt.

**Konkretisierung** Kennenlernen von Projekten, Anlaufstellen

### **Freie Inhalte & OER finden**

### pixabay

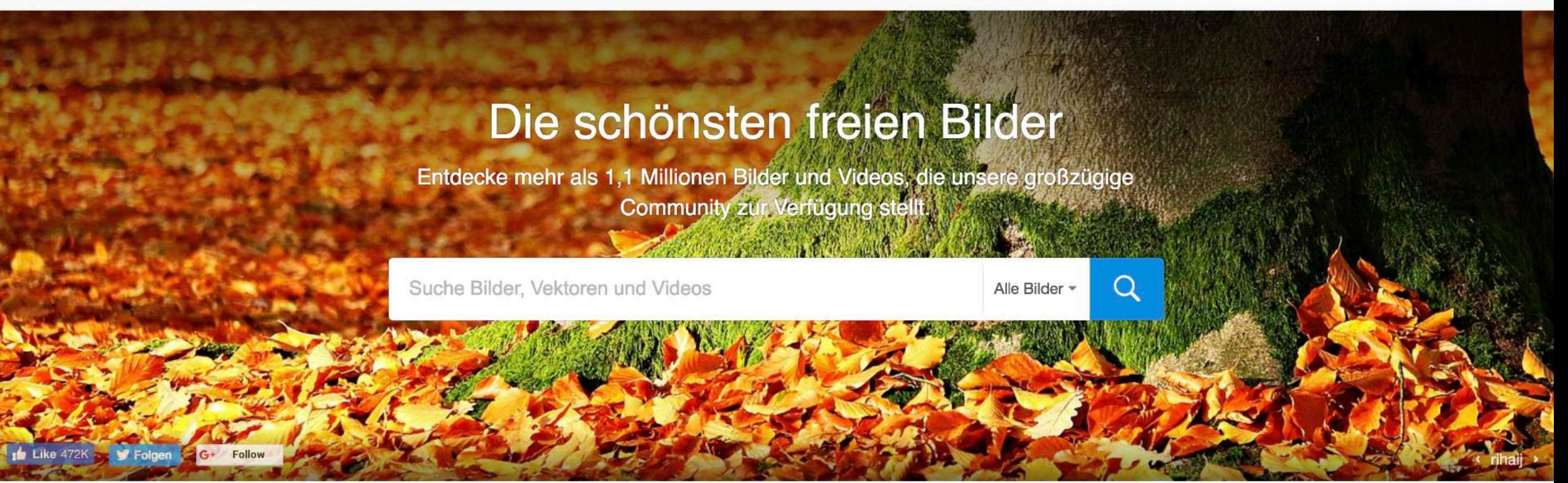

Fotos Illustrationen Vektorgrafiken Videos Mehr $\rightarrow$ 

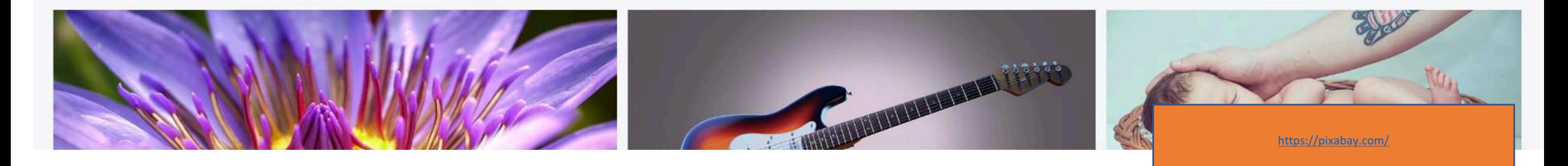

#### Anmelden

#### **Entdecken / Creative Commons**

Viele Flickr Benutzer schützen ihr Werk mit einer Creative Commons-Lizenz, und du kannst die Inhalte nach dem jeweiligen Lizenztyp durchsuchen.

Diese Einzelfotos wurden vor Kurzem hinzugefügt:

### Namensnennung-Lizenz

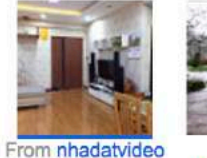

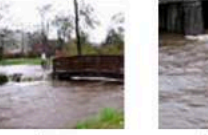

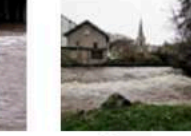

From mairievald'ajol

From mairievald'ajol

From mairievald'ajol mairievald'ajol

» 77.130.009 Fotos (weitere anzeigen)

From

Namensnennung-Keine Bearbeitungen-Lizenz

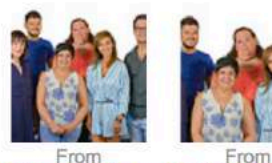

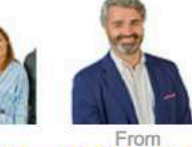

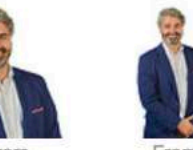

From From FOTOGRAFÍAS... FOTOGRAFÍAS... FOTOGRAFÍAS... FOTOGRAFÍAS... FOTOGRAFÍAS...

» 21.616.265 Fotos (weitere anzeigen)

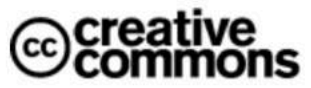

"Creative Commons ist eine Non-Profit-Organisation, die eine Alternative zum vollständigen Urheberschutz bietet." creativecommons.org

Kurz gesagt... Namensnennung

bedeutet:

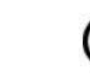

G Andere dürfen dein urheberrechtlich geschütztes Werk - sowie darauf basierende derivative Werke kopieren, weitergeben, anzeigen und verwenden, wenn du als Urheber namentlich genannt wirst.

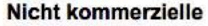

**Nutzung bedeutet:** (≶ Andere dürfen dein Werk sowie darauf basierende derivative Werke - kopieren, weitergeben, anzeigen und verwenden, wenn es sich um einen nicht kommerziellen Zweck handelt.

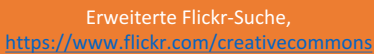

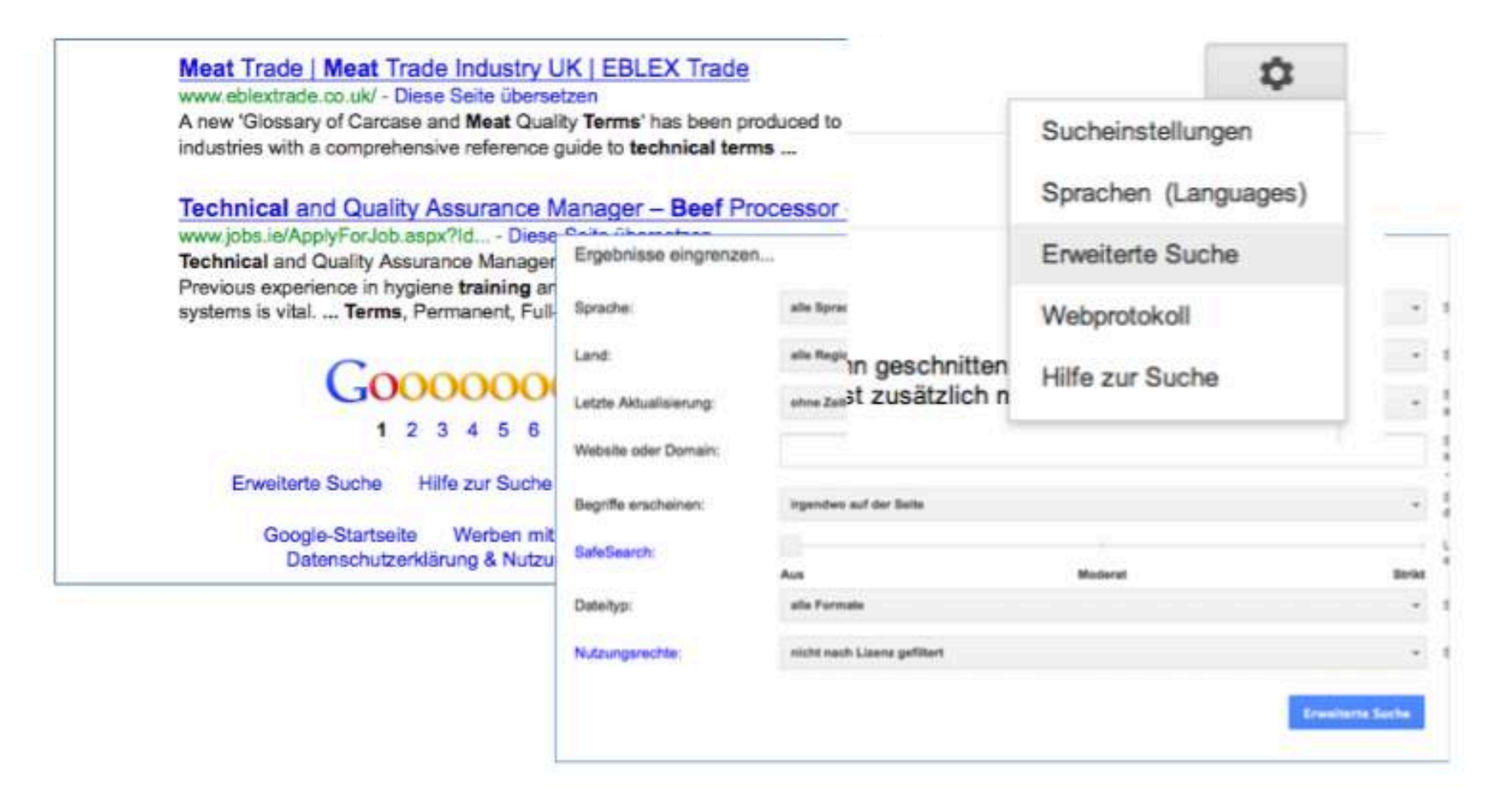

Erweiterte Google-Suche, https://www.google.de/advanced\_search

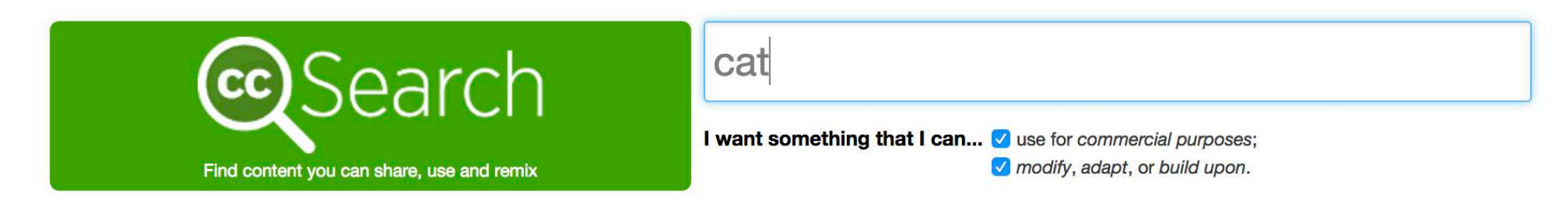

#### **Search using:**

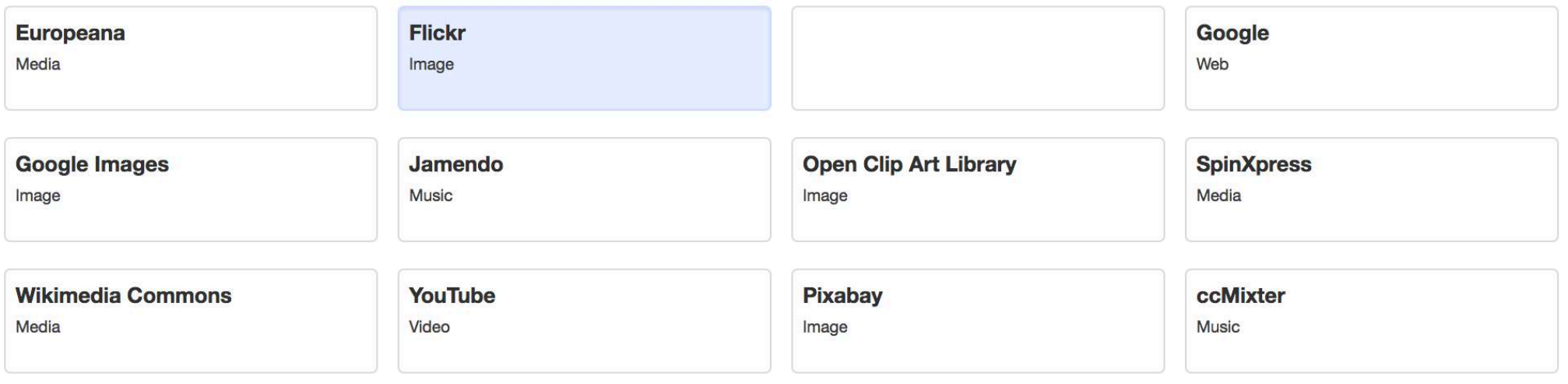

#### **SoundCloud**

Music

https://search.creativecommons.org/

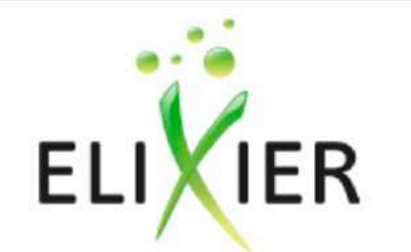

Die Suchmaschine für Bildungsmedien - effektiv, qualitätsgesichert, kostenlos

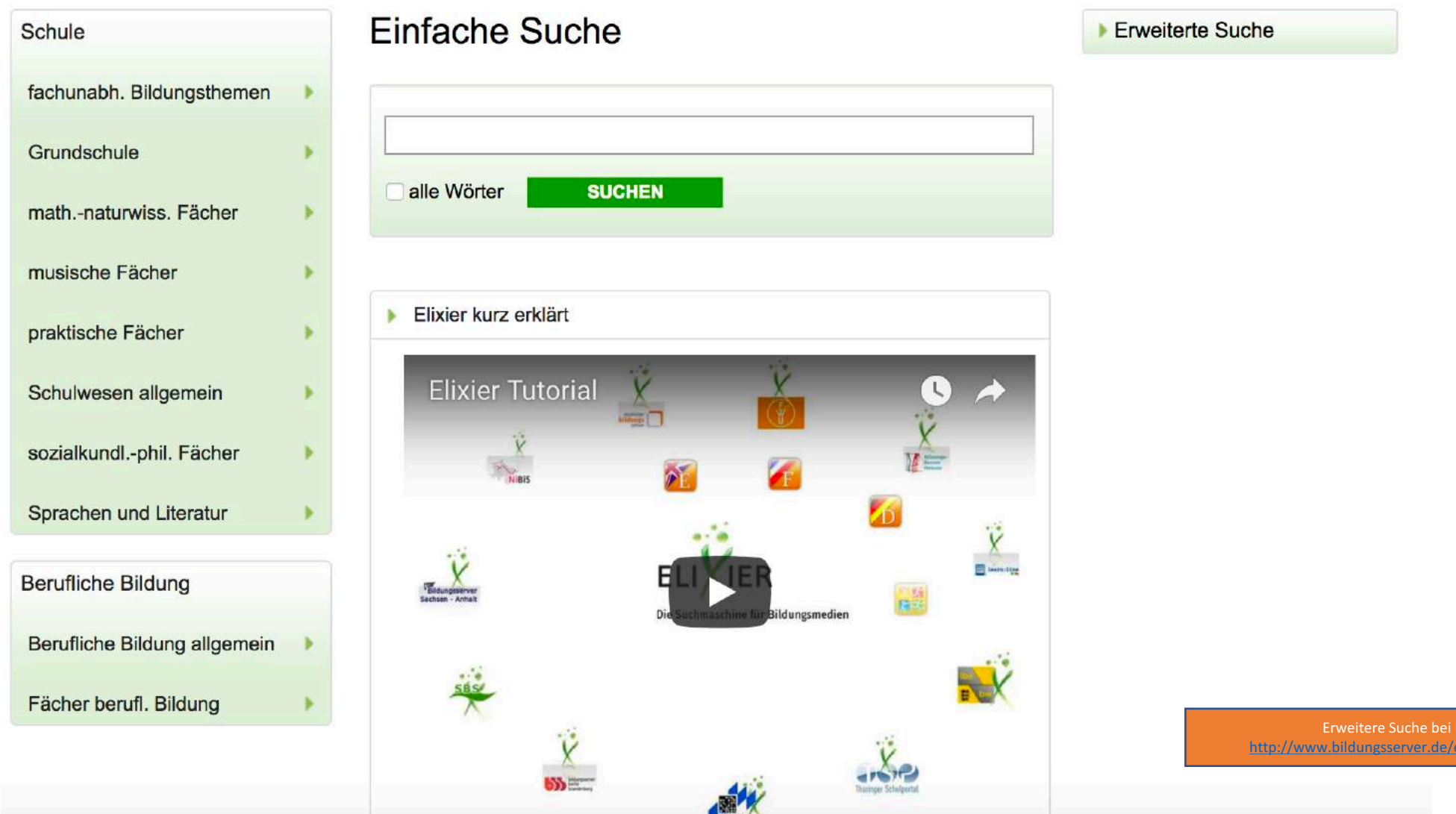

ixier, ixier/suche.html

**CD DIPF** 

#### Anmelgen / Benutzerkonto erstellen

 $\hbox{\tt Q}$ 

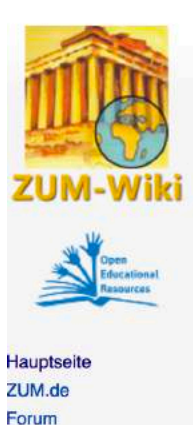

Letzte Änderungen

Interaktive Übungen

Alle Hilfen im ZUM-

Vorlagen für die

Zufällige Seite

Wiki-Hilfe

Schule

Werkzeuge

Lehrmaterial von Kollegen

Tauschbörse von und

für Lehrer, Kostenlos

oder kostenpflichtig

Material anbietent

lehrermarktplatz.de

Barletta Eis in Berlin

Wiki

- Hilfen

#### Suchen Seite Diskussion Lesen Quelltext anzeigen Versionen/Autoren Hauptseite

#### Das ZUM-Wiki ist eine offene Plattform für Lehrinhalte und Lernprozesse

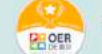

Willkommen · Erste Schritte · Beliebte Seiten · Alle Seiten · Statistik

zum.de

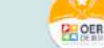

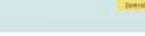

#### **Aktuelle Seiten**

Zürcher-Ressourcen-Modell · Emotionsregulation · Elektrotechnik · Bundestagswahl 2017 · Freie Bildungsmedien in die Schule! · Digitale Schatzkiste · Textverarbeitung für Bewerbungen nutzen · Lernpfad Internet · Grafik und Bildbearbeitung · Fake News · Das elektrische Potential · Reformation

#### **Fächer**

Biologie · Chemie · Deutsch · DaF/DaZ · Englisch · Erdkunde · Ethik · Geschichte · Informatik · Kunst · Mathematik · Musik · Physik · Politik / Sozialwiss. · Religion · Spanisch · Wirtschaft · ... mehr Fächer

**Digitale Medien Deutsch Deutsch als Fremdsprache** Elektrizität **Erdkunde Ethik Fächerverbindendes Thema Englisch Informatik** Geschichte Historische Stichworte **Literatur Mathematik** Mathematik-digital **Mathematik an der PH** Methoden Mittelschule und Unterstufe **Heidelberg Physik Politik und Sozialwissenschaften** Schriftsteller **Software Unterrichtsideen** Werke Wirtschaft

#### Im Blick

#### **Reisen als Thema im Unterricht**

Ein Artikelnetz mit Informationen und Unterrichtsideen zu Reiseliteratur. berühmten Reiseromanen, literarischen Reisen, Reisebericht als Textsorte. Geschichte des Reisens und vieles mehr

#### **Lernpfad Internet**

In diesem Lernpfad (man könnte diese Art des Lernens auch Stationenlernen nennen) kannst Du vieles über das Internet lernen. Neben einiger Theorie wie Aufbau und Funktionsweise des Internets gibt es praktische Tipps zur Anwendung. mehr

#### **Tenses**

Eine Online-Grammatik mit Infografiken und vielen interaktiven Übungen. In Verbindung mit den Seiten zur Word Order kann man so die Grundlagen der englischen Gramatik lernen. Dabei ist es empfehlenswert, nicht alle Zeiten auf einmal zu wiederholen, sondern die Unterschiede anhand von Beispielen zu verdeutlichen. mehr

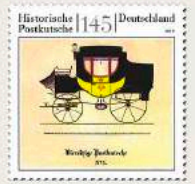

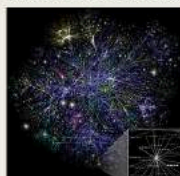

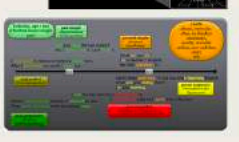

-+ frühere Im-Blick-Seiten

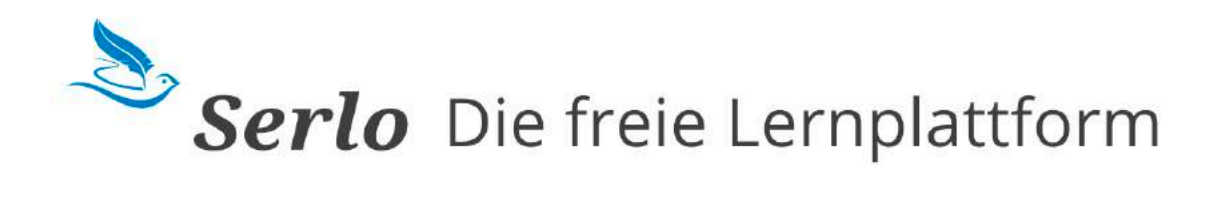

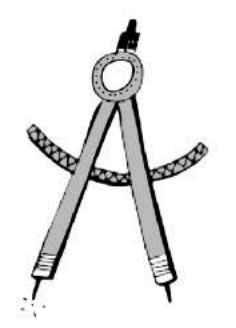

Mathematik lernen O

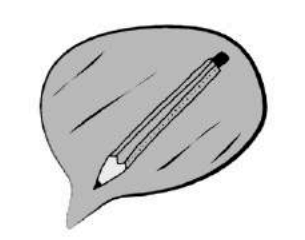

Alphabetisierung für NeusprachlerInnen  $\bullet$ 

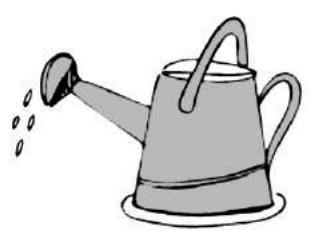

Nachhaltigkeit lernen O

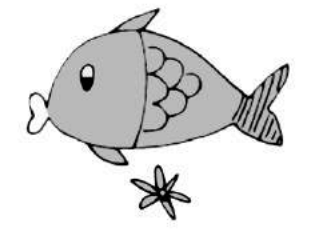

Biologie lernen O

https://de.serlo.org/

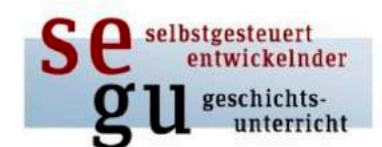

### Lernplattform für offenen Geschichtsunterricht

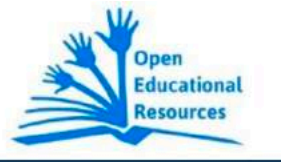

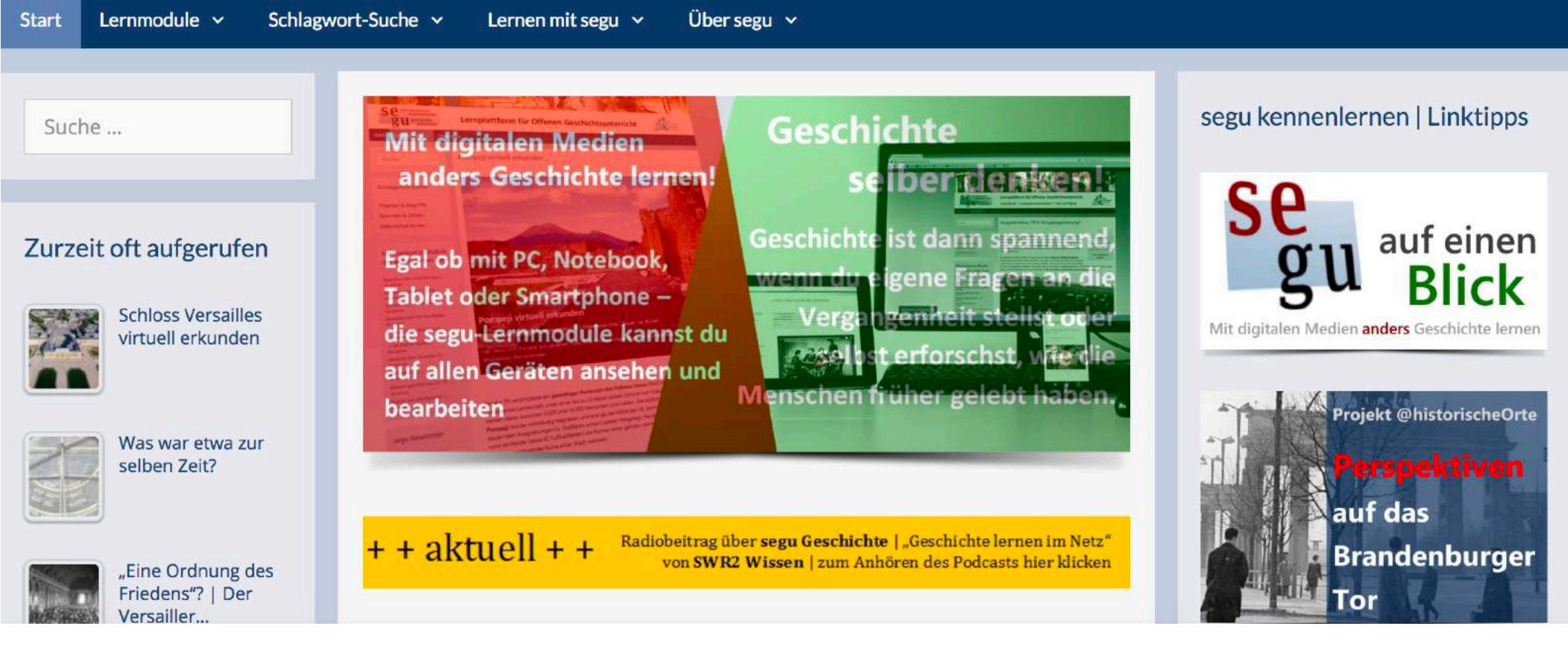

https://segu-geschichte.de/

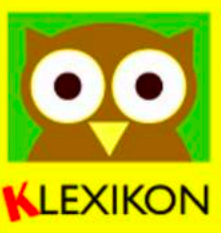

**Startseite Übers Klexikon** Alle Klexikon-Artikel 12 Wissensgebiete

Presse Spenden

- Mitmachseiten

Mitmachen Artikelwünsche Artikelentwürfe

Letzte Änderungen

Hilfe Forum

▶ Werkzeuge

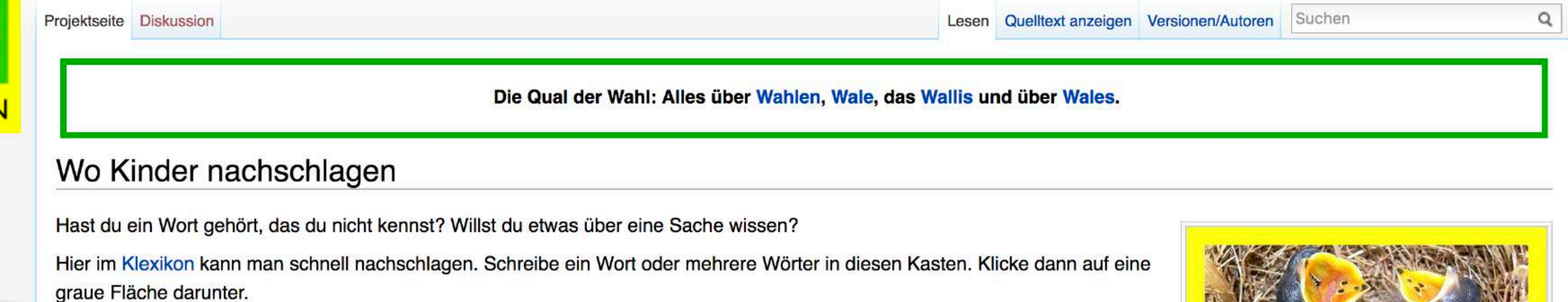

Schaue dir auch unsere 12 Wissensgebiete an.

Suche dieses Wort Suche diesen Artikel

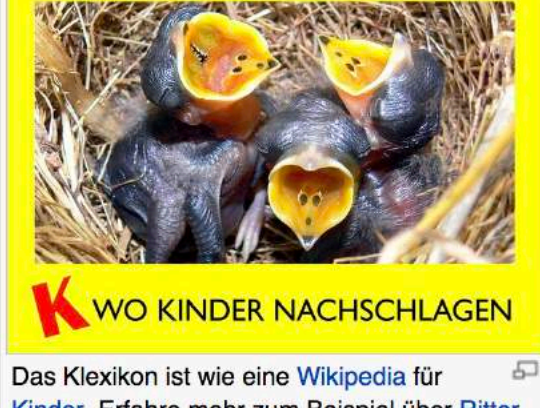

**Anmelden** 

Kinder. Erfahre mehr zum Beispiel über Ritter, die USA oder das Ungeheuer von Loch Ness.

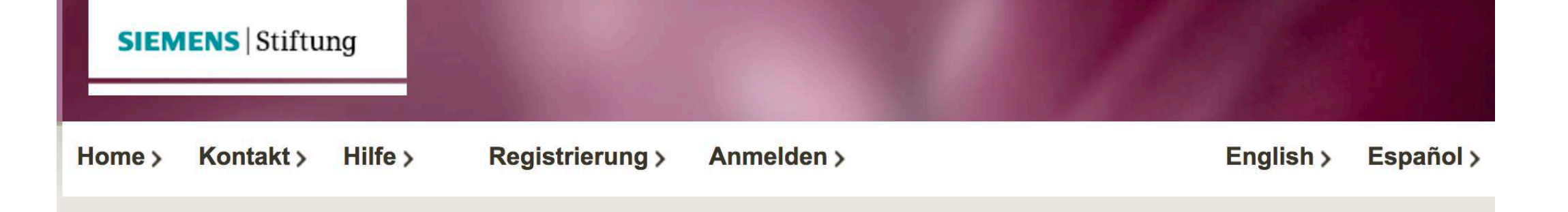

### **Das Medienportal**

Vielfältige Lehr- und Lernmaterialien zu naturwissenschaftlich-technischen Themen für Grund- und weiterführende Schulen in Deutsch, Englisch und Spanisch.

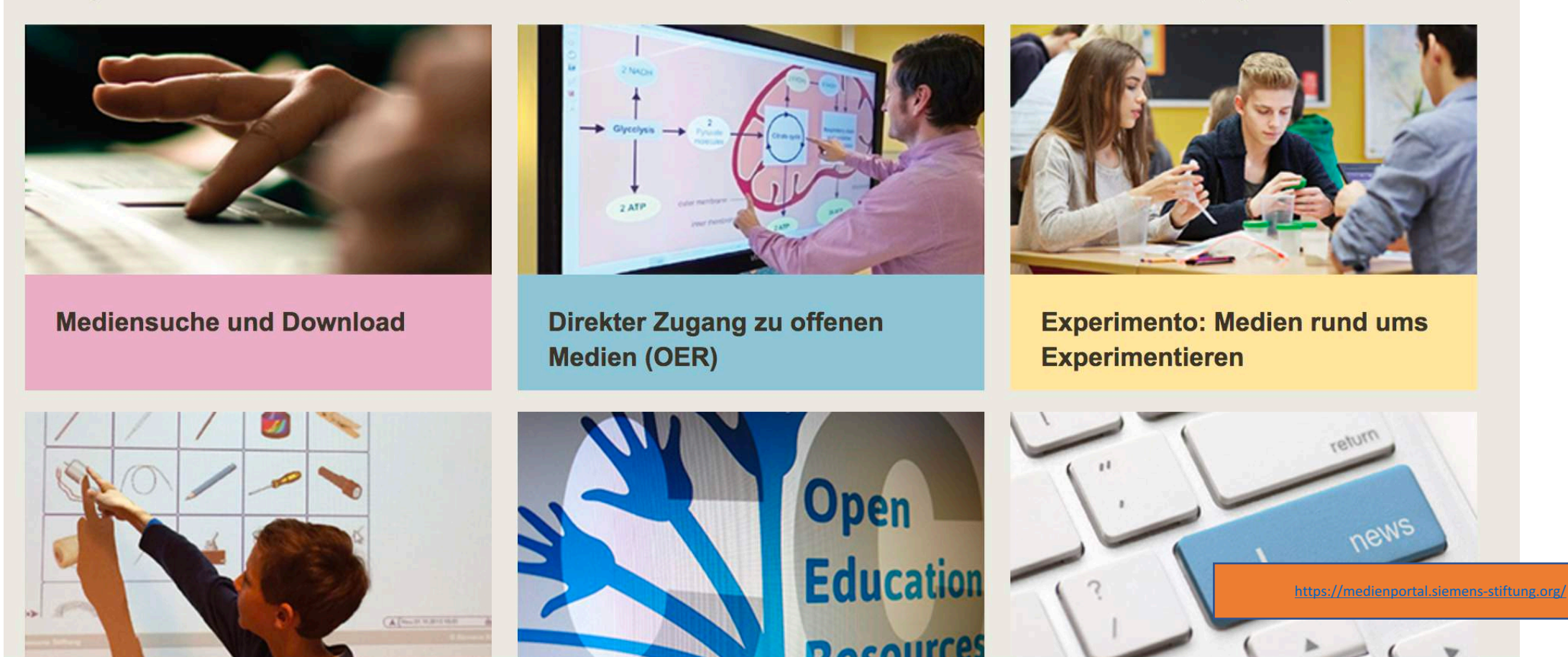

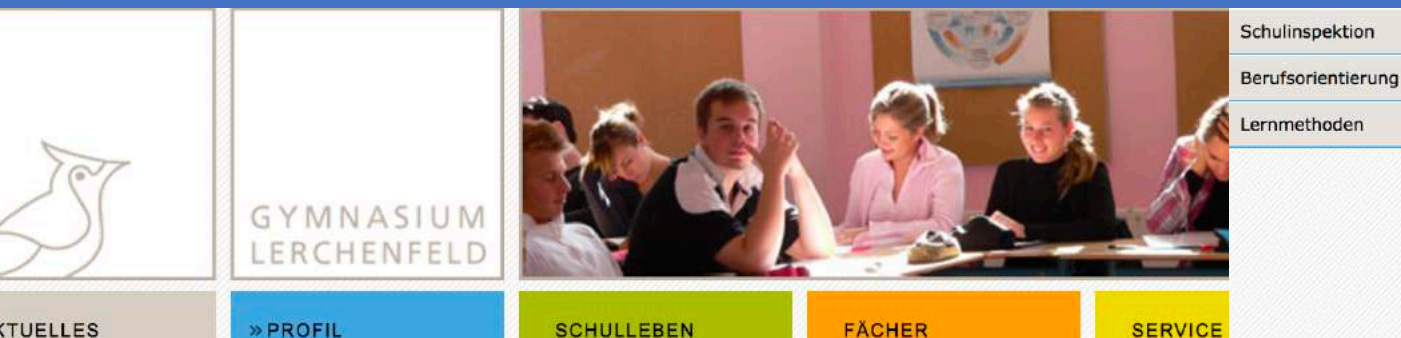

**AKTUELLES** 

» PROFIL

Auf einen Blick

Leitbild

**Digitale Medien** 

» Mediencurriculum

Medienscouts

Fortbildung

IServ

Schulmediathek

Medienverleih

Profil-Oberstufe

Der spanisch bilinguale<br>Zweig

Förderunterricht am<br>Gymnasium Lerchenfeld

#### **Mediencurriculum**

Seit dem Schuljahr 2015/16 beschreibt ein verbindliches Mediencurriculum das Lernen mit Medien und über Medien im Fachunterricht der Sek. I. Es umfasst einsatzbereite Materialien für insgesamt ca. 120 Stunden integrierte Medienbildung in 12 Unterrichtsfächern. Die Mehrzahl der rund 20 Module wurde von Kolleginnen und Kollegen unserer Schule selbst erarbeitet. Auch die fünf Module des Hamburger Medienpasses sind integriert.

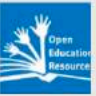

**Open Educational Ressources (OER)** 

Einige Module sind als freie Bildungsmaterialien (Open Educational Ressources) auf dieser Seite verfügbar. Sie stehen unter der Creative Commons Lizenz CC-BY-NC-SA 3.0 DE und können so von interessierten Personen weltweit eingesetzt, verändert und weitergegeben werden. Eine Änderung der Lizenz in CC-BY-SA 4.0 ist geplant.

#### Zugang zu allen Modulen

Andere Module sind aus urheberrechtlichen Gründen nur intern über unsere IServ-Installation verfügbar. Dort sind die OER-Materialien ebenfalls hinterlegt. Am Ende der Seite ist das Mediencurriculum in einer Übersicht abgebildet.

#### Jahrgang 5

#### Wortschatzlernen digital (Englisch, Jg. 5)

- Baustein: Übersicht (doc / pdf / odt)
- Verlaufsplanung (doc / pdf / odt)
- AB Anleitung Quizlet (doc / pdf / odt)
- AB Anlage Kursraum (doc / pdf / odt)
- alle Materialien in einer Datei (doc / pdf / odt)

#### Einführung IServ (Klassenleitung, Jg. 5)

- Baustein: Übersicht (doc / pdf / odt)
- AB Lehrerinfo (doc / pdf / odt)
- AB IServ Einführung (doc / pdf / odt)
- AB Lerne deine Klasse kennen (doc / pdf / odt)
- AB Mein liebster Witz (doc / pdf / odt)
- alle Materialien in einer Datei (doc / pdf / odt)

#### Jahrgang 6

#### Daten und Information: Texte I, PC-Grundlagen, Recherche II (NaT, Jg. 6)

- Baustein: Übersicht (doc / pdf / odt)
- Ablauf der Unterrichtsreihe (doc / pdf / odt)
- AB 1-9 und Lösungen für AB 4, 7 (zip)
- Kompetenzcheck für Lernende (doc / pdf / odt)
- · alle Materialien (zip)

#### Jahrgang 7

Tabellen: Plane deine Feier! (Mathe, Jg. 7)

## Schauen Sie einmal selbst...

Elixier ZUM - Zentrale für Unterrichtsmedien im Internet Serlo segu Geschichte Klexikon Medienportal der Siemens Stiftung Mediencurriculum des Gymnasiums Lerchenfeld https://zumpad.zum.de/p/oer-pinneberg

### **OER selbst erstellen**

**BILDER UNTER FREIER** LIZENZ NUTZEN -WEIT VERBREITETE FEHLER UND WIE MAN SIE VERMEIDET

> Erklärvideo: Bilder unter freier Lizenz – weit verbreitete Fehler und wie man sie vermeidet, https://open-educationalresources.de/oer\_materialien/bilder-unter-freier-lizenz-nutzenweit-verbreitete-fehler-und-wie-man-sie-vermeidet/, CC BY 4.0, Blanche Fabri, Melanie Kolkmann, Tessa Moje, Jöran Muuß-Merholz für open-educational-resources.de – Transferstelle für OER, https://creativecommons.org/licenses/by/4.0/legalcode

## Kleine Übung für zwischendurch

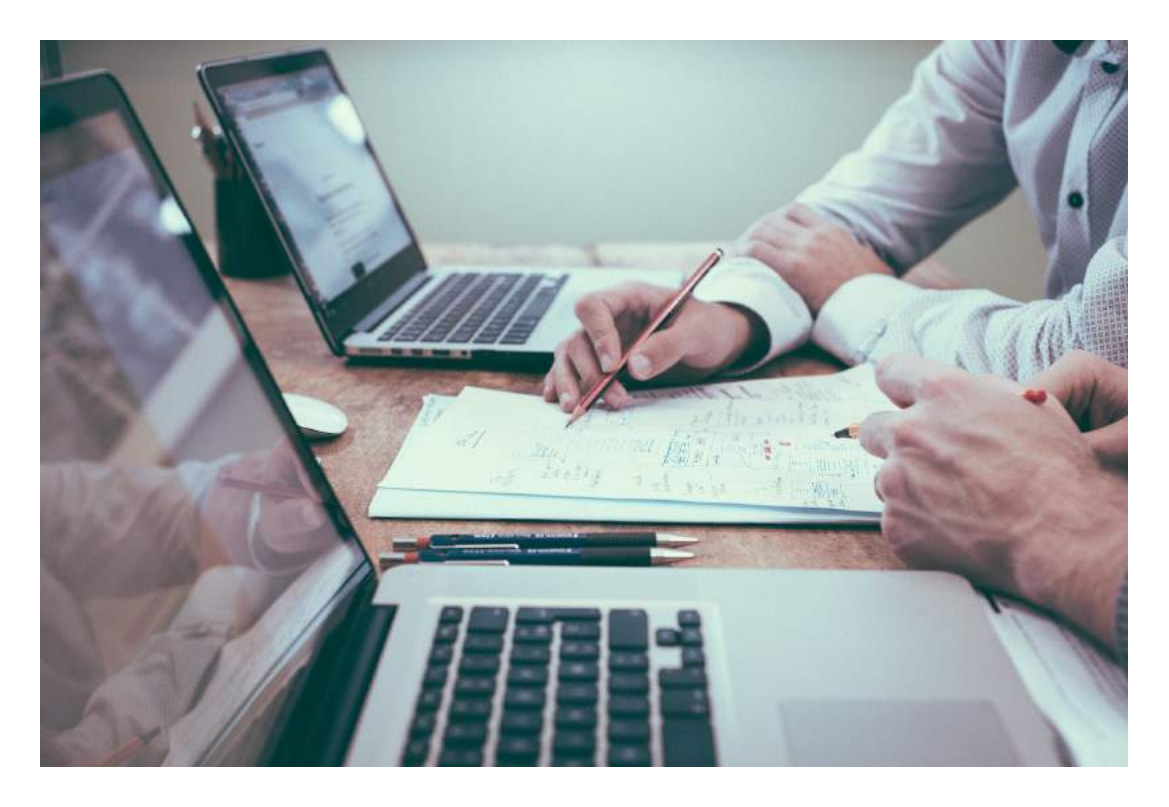

- **Aufgabe**: Bild herunterladen, in Arbeitsblatt o.Ä. einfügen, Lizenzangabe machen
- Mit internetfähigem Endgerät
- Gerne zu zweit!
- Geht auch als Trockenübung auf einem analogen Zettel  $\odot$

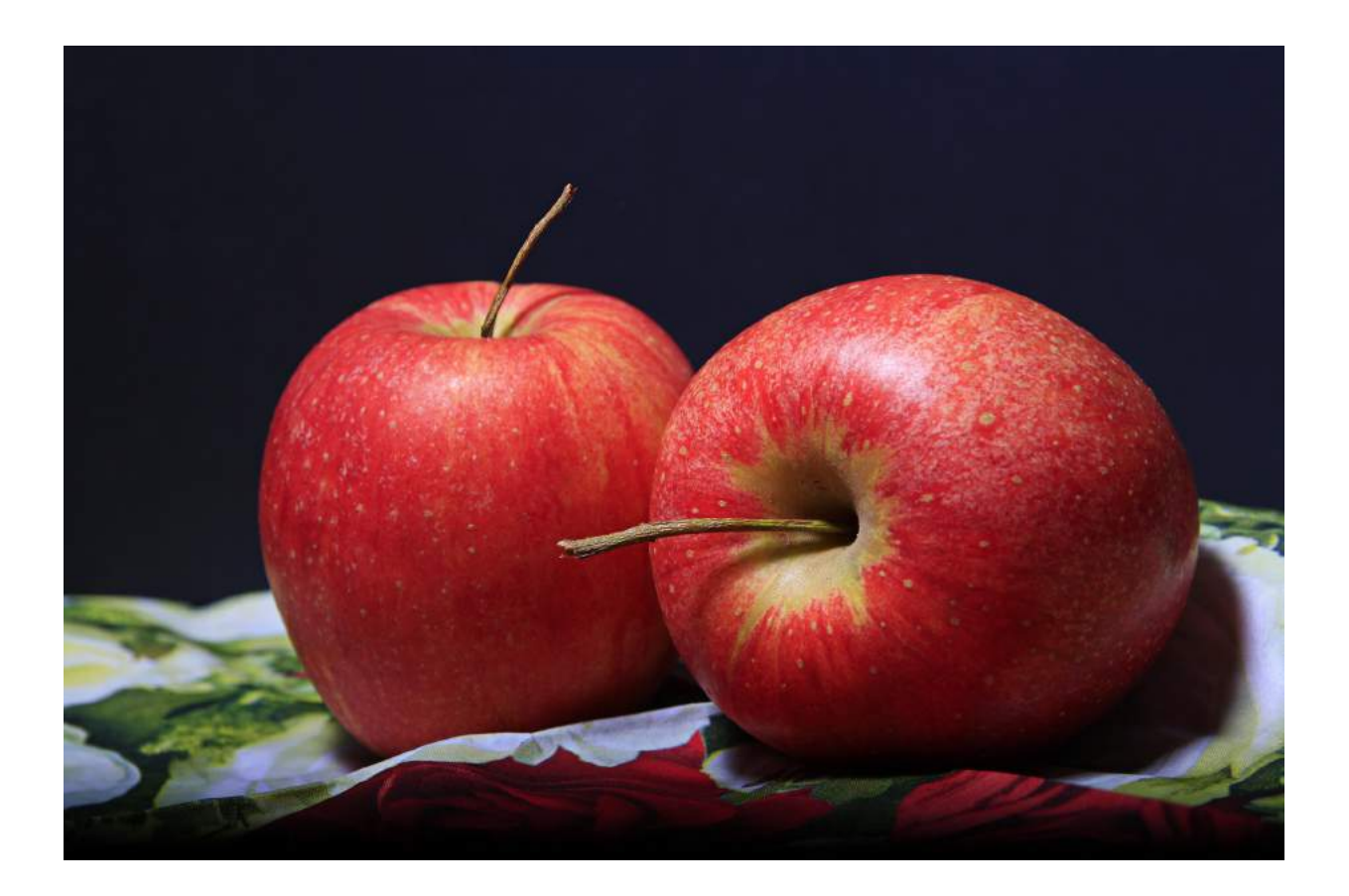

**Foto Apfel CC0 (https://creativecommons.org/publicdomain/zero/1.0 /deed.de)**

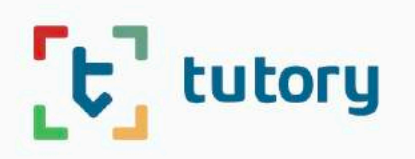

#### Über uns Preise

ANMELDEN

**REGISTRIEREN** 

### Material für den Unterricht selbst erstellen ist jetzt einfacher und schneller!

Ewig herumdoktern bis das Arbeitsblatt akzeptabel aussieht? tutory ist mit und für Lehrende entwickelt worden. Gestalten Sie im Handumdrehen tolle Arbeitsblätter direkt online.

**VIDEO ANSCHAUEN!** 

https://www.tutory.de/

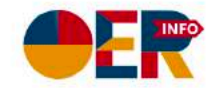

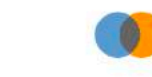

Bundesministerium für Bildung und Forschung Bildungsforschung

**DIPF** 

GEFÖRDERT VOM

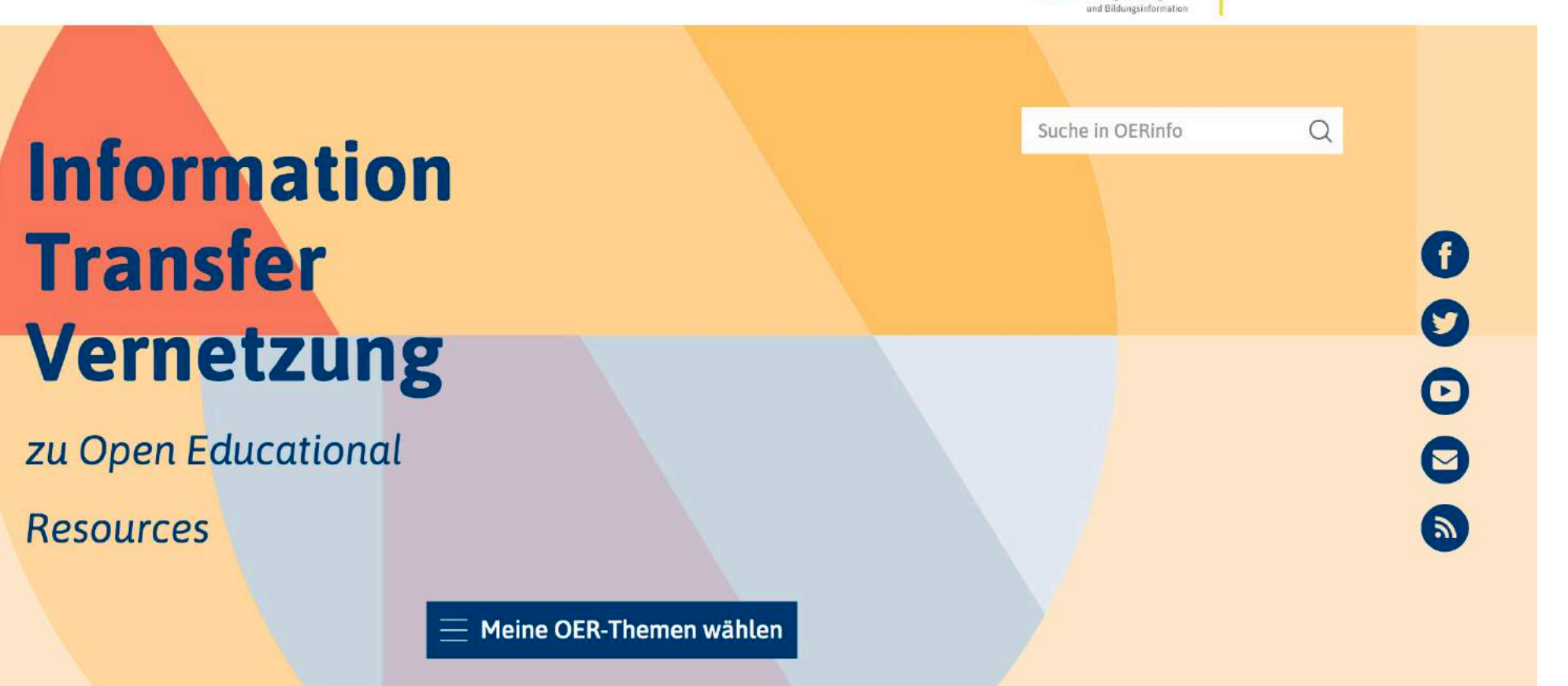

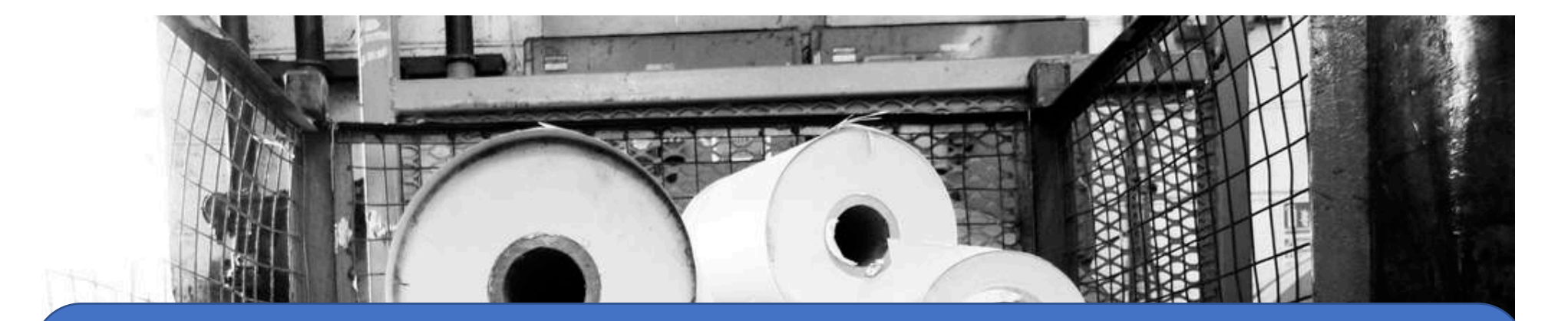

## **Sortierung** Übertragung auf die eigene Arbeit

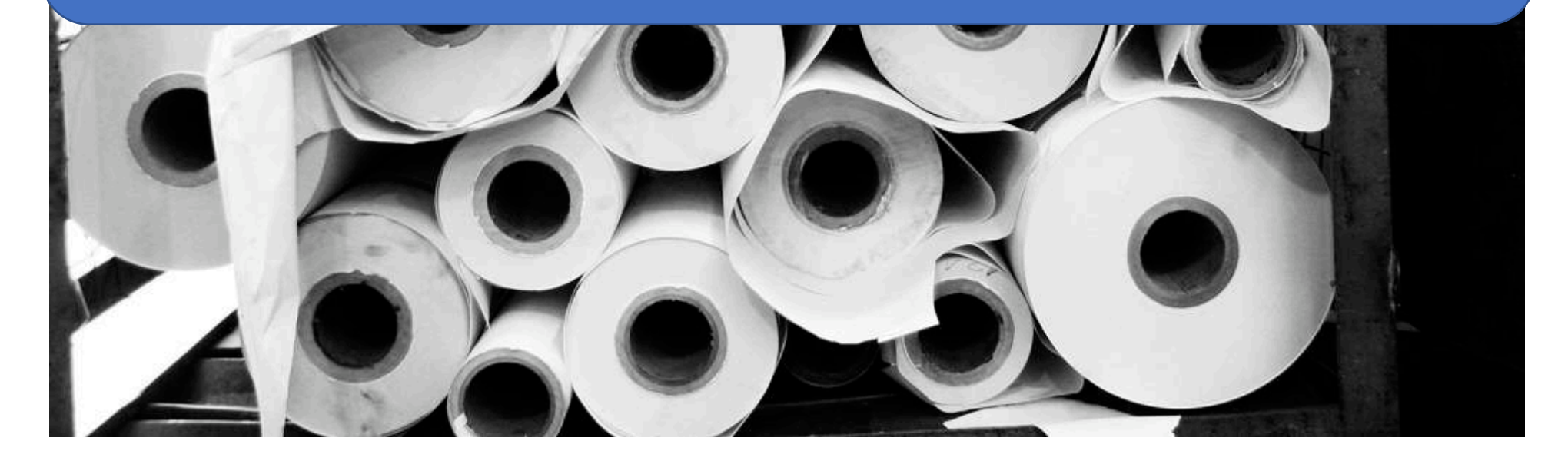

## OER ermöglicht Kooperation, Kollaboration und Austausch.

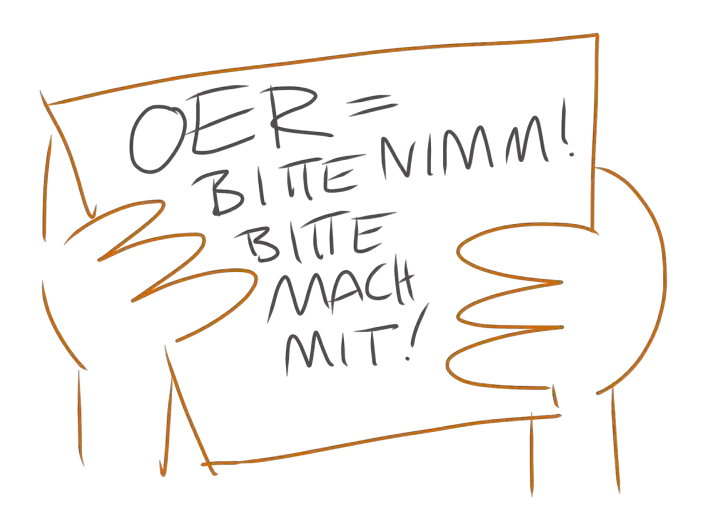

Foto "OER = Bitte nimm! Bitte mach mit!" von Sandra Schön CC BY 3.0, https://creativecommons.org/licenses/by/3.0/de/legalcode

### **Gratis Online Lernen**

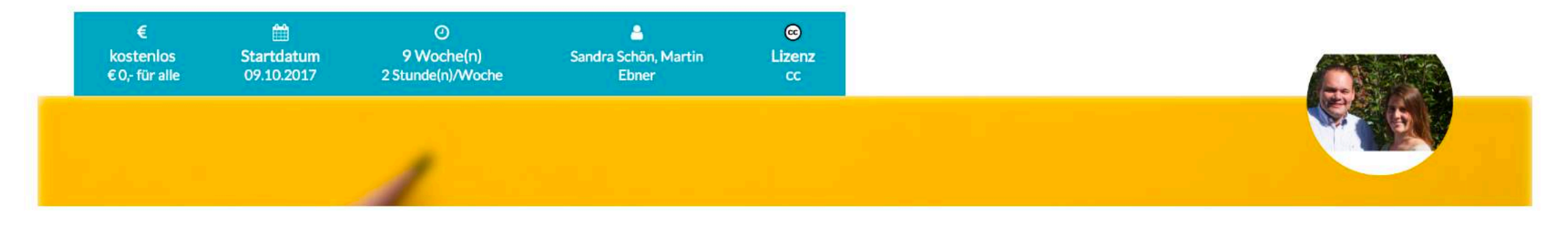

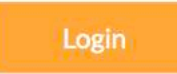

#### Allgemeines zum Kurs"Gratis Online Lernen" - ein ausgezeichnetes Lernangebot!

**O TRÄGER DES STAATSPREISES**  $BF$ FÜR ERWACHSENENBILDUNG 2015

Der Kurs baut wesentlich auf den Kursmaterialien und dem Konzept der Durchführung von "Gratis Online Lernen" vom Herbst 2014 auf, das mit dem österreichischen Staatspreis für Erwachsenenbildung 2015 in der Kategorie "Digital Literacy" ausgezeichnet wurde. Projektpartner waren damals: BIMS e.V., TU Graz, Salzburg Research Forschungsgesellschaft und der Verband der Östereichischen Volkshochschulen.

#### Die Besonderheit der "Edition OSM@BB"

Der Kurs "Gratis Online Lernen - Edition LISUM" von Oktober 2017 basiert auf einer Kooperation mit den Initiatoren Sandra Schön (BIMS e.V.) und Martin Ebner (TU Graz) mit dem Projekt OSM@BB, das mit Mitteln des deutschen Bundesministerium für Bildung und Forschung gefördert wird. Damit war es möglich, den Online-Kurs zu überarbeiten, insbesondere das Arbeitsheft wurde so aktualisiert und gedruckt. Herzlichen Dank!

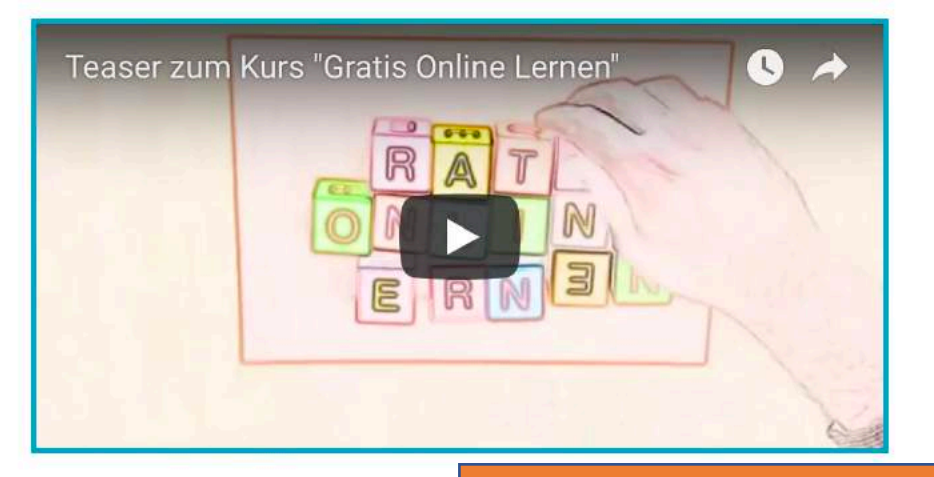

 $d=30$ 

Online-Kurs "Gratis Online-Lernen,

https://imoox.at/mooc/local/courseintro/views/startpage.php?

STARTSEITE / E-LEARNING & RECHT - URHEBERRECHT-REBOOT

### E-Learning & Recht - Urheberrecht-Reboot

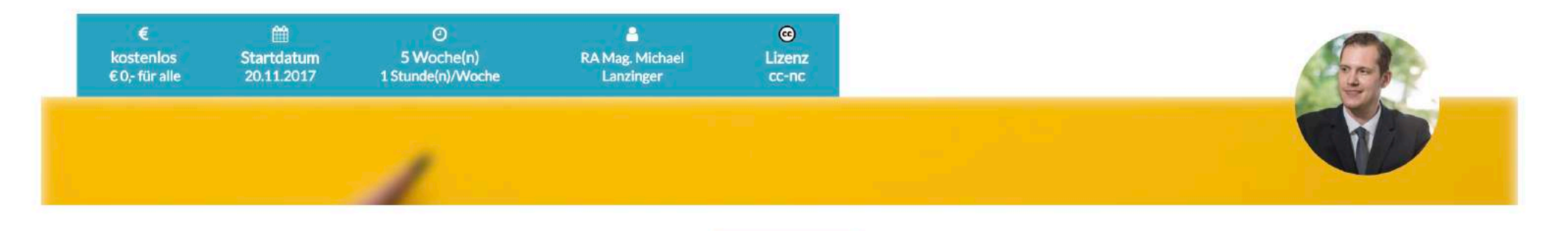

#### Login

#### Kursinhalt

Themen der einzelnen Einheiten:

- 1. Grundlagen des Urheberrechts I: Das Urheberrechtsgesetz
- 2. Grundlagen des Urheberrechts II: flankierende Rechtsnormen
- 3. Die Urheberrechts-Novelle 2015: Die Neuerungen im Überblick
- 4. Der Mythos Raubkopie
- 5. Urheberrecht über die Grenzen hinaus
- 6. Freie Werknutzung
- 7. Filme & Bilder

#### **RA Mag. Michael Lanzinger**

Mag. Michael Lanzinger ist als selbständiger Rechtsanwalt mit Schwerpunkt auf IT-Recht und eLearning in Wels (OÖ) tätig und lehrt als externer Lektor an der KU Graz, am WiFi Wels und am WiFi Linz. Nach seinem Studium war Michael Lanzinger am Institut

> Online-Kurs "E-Learning & Recht - Urheberrecht-Reboot https://imoox.at/mooc/local/courseintro/views/startpage.php?i

## OER ermöglicht Qualität.

Jeder Lehrende kann sich das Beste für seinen Unterricht und Lerner\*innen auswählen und neuarrangieren.

# OER ist aktuell und veränderbar.

## OER ermöglicht Partizipation und zeitgemäße Bildung.

## OER ist ein Mittel der Öffentlichkeitsarbeit.

# OER verbreitet den Zugang zu Wissen und Bildung.

## Zum Nachschauen...

https://zumpad.zum.de/p/oer-pinneberg

## Vielen Dank für die Aufmerksamkeit!

**Kristin Narr www.kristin-narr.de mail@kristin-narr.de**